# 研究報告『説文解字』データベース ソフトについて (1)

# 高い橋・由利子

ー. 『説文解字』データベース化の準備段階

1.1. 説文会と f説文解字』

お茶の水女子大学で中国文学を学んだ卒業生の有志から成る説文会(2) は、 当時間大学の教官であった頼唯勤先生の指導の下に、段玉裁の『説文解字段 の読審会を行ってきた。

それは、漢字研究のための基礎文献である『説文解字』(以下『説文』と略 称)について、より深く学ぶためであったが、同時に、漢字の形と音について、 より有効な研究を行うために f説文』収録漢字についての番号付けを行った。

その理自は f説文約一万字を縦横無尽に組み換え、分類考察するには、これ を番号化して機械にいれることが能率的であろう」(3) と考えたためである。

その成果として「加番」(番号を加える)シリーズとも言える以下の3冊を 刊行した。

1. 『加番説文解字音均表』 (1985)(4)

2. 『加番説文解字』 (1991)(5)

3. 『江沅説文解字音均表攷正』 (1994)<sup>(6)</sup>

当時はすでにコンピュータがあり、それにデータを入れ処理を行うに法番号 をつけることが最適と考えられ、これがその後すべての作業の出発点となった。

その後の IT技術と環境の進歩により、現在は色々な方法でのデータベース 化が可能であるが、我々の作業は、すべてこの番号を基礎とするものである。

#### 1.2. 『説文解字』データベース化の開始

頼惟勤先生が1987年に定年退官後、説文会は上記 2冊の刊行と補正に加え、 後任の藤山和子教官を中心として、段玉裁の『説文解字段注』についても加番 作業を続け、また同時に F説文』についての多くのデータを蓄積した。

幸いにも1995年に文部科学省研究費の交付を得て、データベースソフトの

原型を作り、データ入力の本格作業を始めることができた。これは1.1.に挙げ た 『加番説文解字』と 『江沅説文解字音均表攷正』およびその後に行った加番 『説文解字段注』のデータを一つのソフトに組み込んだものであった。(7) これに色々な改変とデータを加えたものが、今回報告するソフトである。(8)

**PERMIT MANAGEMENT** ŝ ã ë 88 E XX  $\mathbb{Z}$ e). th as 天元 ||大||頼也至高無上从一大加三下八始也以一 Ņ 文諸士字皆从一築文皆从 諦也王天下之號也从工束聲 築文工 高也此古文上指事也凡上之屬皆从上 治人者也从一从史史亦辟徐端曰吏之治人心 詩外 椎初太始道立於 剪部 溥也从二關方壁咙, 不用 古文菊 (6) 亦古文 館童音章皆从古文上 大也从一不聲聚現 凡萬六百三十九字 宋 谦 砲 学弟 滴文 荃 一般文 文三十 Æĩ  $|\cdot k|$ 一切式干 敝 六百七十 get  $\frac{1}{\pi}$ 騎 Ã 需祭 蓝文 造分天地化成萬 安侍爾 徐酥 糞八十 切赖 鉉 「古文上字幸宗區 「高古文帝古 等 懶 物儿 校記 切跡 求く 一之語  $-99$   $-4$   $-1$   $-1$   $-1$   $-1$   $-1$   $-1$   $-1$  $\mathbb{E}[\mathbf{y} \cdot \mathbf{z} \mathbf{y} \cdot \mathbf{z}]$ 

2. の『加番説文解字』

二.『説文解字』データベースソフトのデータについて

2.1.何がデータとして入っているか

前章で述べたように、基本となるデータは、『説文解字』一篆一行本・『説文 解字音均表』・『説文解字段注』から取られ、それぞれの番号でリンクする。 以下に、一字の漢字ごとに、どの本のどんなデータが入っているかを示す。 - 一行本:親字(小篆):コード番号、楷書化画像。

説明(説解):字音と字形の部分(六書パターン)。意味は含まず。

注釈 (徐鉉):字音に関するもの:(反切)。

追加(説文会):反切の所属(声母、韻母)。(広韻・厳学窘(9) 段注本:親字:コード番号。

注釈(段玉裁);古音に関するもの。(皮切、古音十七部) 音均表:親字:コード番号。段玉裁に基づく古音十七部。

このソフトは『説文解字』の全文を載せたものではなく、音に関する情報を ごとにまとめたものである。上記の下線を引いたものが主なデータである。 詳細は 2.2. 以下で実際の商前に基づき、述べることとする。

#### 2.2.漢字情報画面

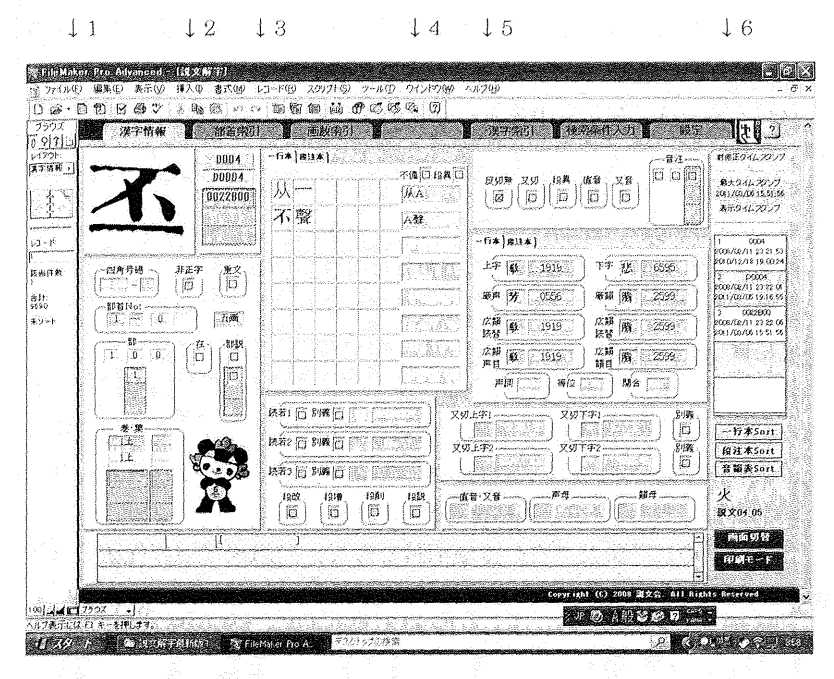

以下、矢印で示された館所を i脳部の下に向けて見てゆくこととする。

#### 2.3.親字

↓1:この下には漢字のフォントがある。説文解字の親字には小篆が使われて いるが、それを楷書化した中華書局の『説文解字』(一篆一行本)の巻末 索引の字をイメージスキャナで取り込み、その字をフォント作成ソフトで フォント化し、番号とリンクさせた。(10)

番号だけでなく、部蓄や爾数からも親字を呼び出せるよう、巻末の部首 索引、総画索引をソフトに組み込んだ。

## 2.4.文字番号(コード番号)

- 12:漢字の横の3つの番号が説文会の加番した番号である。
	- 上から順に、一行本・段注本・音均表の同じ「丕」という漢字の番号で、 それぞれ 0004, D0004, 0022B00 である。

字の配列は一行本と段控本は部首別であり、最初の方の字の番号は、配

列に違いがないので一致しているが、後のガでは、段五裁が字を増減した り、字の配列を変えたりして、違う番号となる。そのため先頭に Dをつ けて区別し、一行本番号を 0004、段注本番号を D0004とした。

音均表は、江沅が、段玉裁の『説文解字』の漢字の古音を 17 の部に分 類した説に基づき、その部に所属する漢字を部ごとに第1部から第17部 まで順に並び変えた書物である。部の中の漢字の配列は漢字の諮声符順で ある。

最初の 4ケタの数字が同種類の諮声符に付けた番号、次のアルファベッ トは諧声符が同じ部分の字体を含んで発展していくものに付けた記号で、 多く発展していけば、A·B·C·D·……と増えていく。

例えば「丕」字は「不」から始まる「不」系統の2番目の諧声符であ る。「不」系統の諮声符は 0022、最初の諮符である「不J という字の 番号は 0022A00となり、2番目の諧声符の「丕」は 0022B00 となり、 3番目の諧声符の「否」は 0022C00となる。

また「不」、「否」は諧声符として、同諧声符字の先頭字(初 文)であるので最後の 2ケタの番号はいずれも 00とした。

このように加番していくと、例えば「丕」という諧声符を持つ字の5 番目の字である「駁」字は 0022B04となる。

#### 2.5.部首、総画、古音 17部番号、巻数

漢字のフォントと3つの番号の下には以下のボックスがある:

○○一段目:四角号碼(未入力)のボックス、正字でない場合のチェックボック ス(非正字)、異体字・別字(重文)がある場合のチェックボックス。 - 二段目:『説文解字』の部首番号(全 540 部の通し番号)、総画数。

三段目:横ボックス:段玉裁の古音 17部の番号:捜数部に所属する字があ るため3つ作った。その右には段玉裁が部の前に「在」を付けたも ののチェックボックス、また段玉裁が論説を展開している場合のチ ェックボックスを作った。

縦ボックス:吾均表の部の番号、複数部所属字のため 3つある。 ただし、現段階では、段三五裁の部には、音均表の部を加番番号から自動入 力した。いずれは段詮を調べて違う箆所があれば訂正する予定である。 四段目:巻数と葉数。上から順に、一行本・段注本(葉数は未入力)。

2.6.文字の構成要素

↓3:説解の字体・字音に関わるデータ、(いわゆる六書)。この丕という字は、 構成要素として「一」。諧声符に「不」を持つが、説文解字の記述通り 「从一不聲」と入力。

2.7.構成要素のパターン、議若

 $\perp$ 4:この六書の入力には「从A」、「A 聲」などのパターン(II) を作り、まず パターンを選んでから、そのAに実際の漢字を一行本番号で入力するとい う方法を取った。当然のことながら、ブオントは親字と同じである。

ここでは使用したパターンを表示し、ここからデータの修正ができるよ うにした。複数のパターンを持つ字があるため、 81留のボックスを作った。 また、パターン表示の上のチェックボックスは説解の六書の叙述が不完 全な場合や段玉裁が修正を加えていることを示すためのものである。

これらの下には護室音に使われている漢字を一行本番号で入力するためのボッ クスを作ったが、まだ入力途中である。被数の護室を持つ親字があるため、 3 つのボックスを作り、意味による使い分けがある場合の別義チェックボックス を作った。また、段玉裁が修正・増減,論説を加えていることの有無を示す、 段改・段増・段削・段説チェックボックスを一番下に作った。

2.8.反切データ

- ↓5:一行本(大徐)の反切についてのボックス。
	- 一一段目:反切が無い場合、複数の反切がある場合、段玉裁が修正してい る場合、直音の場合、複数の直音の場合のチェックボックス。
	- 二段目:皮切の詳細で、上字・下字の漢字を一行本番号で入力。
		- 説文解字に無い字は作字し、別番号を付けた。正字以外のもの は、作字し、もとの番号の前にCやEを付けて正字との関係を 示した。例えば「於」はC2384となる。

また、すべての反坊のボックスで、右側に一行本の番号を入れ れば漢字のフォントに変換されて番号の左側に出てくる。

三段目:厳学窘(注9を参照)が分類した反切の所属。聲類と韻類。 四段目:それを『広韻』の分類に読み替えたもの。『『論論』『『論論』

五段目;『広韻』の分類による反切の所属。聲目は『広韻聲系』に拠る この下の声調・等位・開合も『広韻聲系』に拠って入力予定。

こ。これから下の2段は、2つ以上の反切がある時にその反切を入力するボッ クスと、意味による違いがある場合の別義チェックボックス。

最後の段は、反切が無く直音や又音がある場合の、その字と所属を示す。 これらの反切のデータは、未入力のものもあり、検討中である。

2.9.その他

し6:各自のログイン履歴が出る。データを変更した場合、最終変更の記録を 残すためである。 シング シング

ミミミその下の各本のsortボックスはすべての本のデータ入力後のためのもの。 その1てはソフトのフォントファイルのiFJfで、三子のフォントは,JIS ☆3室の火字に貼り付けられていることを示す。(12)☆※※※※※※※※

この漢字情報i画面の最下段には各自がコメントを書き入れることができ 等とも ガン きゅみ グロン かんひとしゅ る。まえず。

### 2.10.データの修正・更新

こデータの修正や更新は、各ボックスをクリックするとポップアップされる更 新画面で行う。下に例として構成要素のデータ(从A、A **聲)の更新画面を示す。** 

2.11.データ更新繭爾

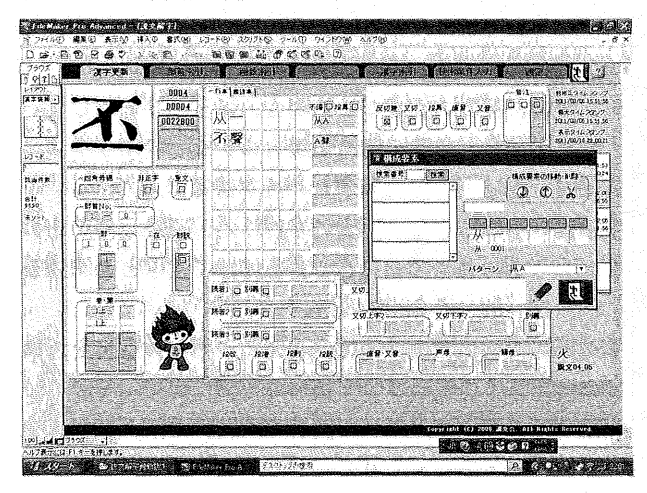

 $(32)$ 

ニ.『説文解字』データベースソフトの検索について

#### 3.1.何が検索できるか。

前章で、どのようなデータが入っているかについて述べた。これらのデータ すべてについて、いろいろな条件を設定し、検索することができる。

一つのデータについて検安することもできるし、データ問の and検索と or 検索がl可能である。

#### 3.2.漢字検索断面

2.2の漢字情報耐街のよらとよ 6の間に、検索条件入力というタブがある。 ここをクリックすると、以下の漢字検索面面に切り替わりここから検索を行う。

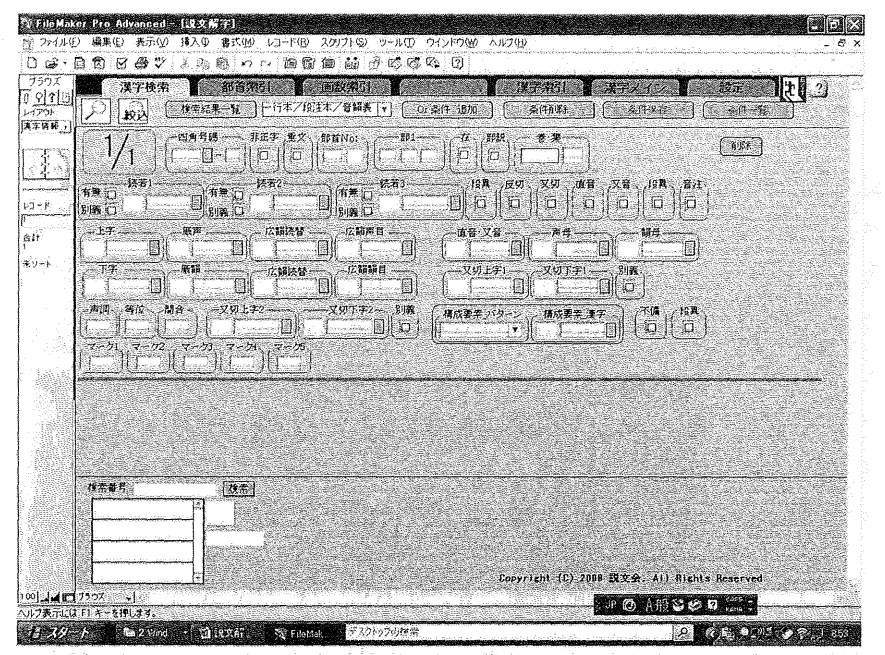

空欄になっているボックスの検索したい部分にデータを入れて、左上虫眼鏡 マークをクリックすると検察結果が出る。

デ←タの入力は数字または文字番号で行う。チェックボックスはそこにチェ ックを入れて行う。

蘭商下のボックスは、文字番号によって漢字を検索するヲールで、ここで漢 字と番号を出しておいてから、検索したいボックスにカーソルをあわせ、もう

一度その番号をクリックすると、そのボックスにデータが入る。

and条件検索は、同じ画面の複数のボックスにデータを入れて検索する。

or条件検索は、一つの画面にデータを入れて、画面上なかほどの or 条件追 加をクリックすると、次の画面が現れ、2/2となる。そこに検索データを追加 していく。順次追加が終わったら最後に虫眼鏡マークをクリックして検索する。 以下に最も単純な検索を行い、例とする。

#### 3.3. 「又切」を持つ親字の検索

『説文解字』一行本には各親字に大徐による反切が付いているが、その反切 が2つ以上のものがある。「又AB切」と書かれているので、「又切」と言う。 ここでは、その「又切」のチェックボックスにチェックを入れ、一行本の字 で「又切」を持つ字すべてを検索し、出していく。

#### 3.4.又切検索結果帳票磁語

りょく しょうかん しょうかん しゅうかん しゅうかん しゅうかん しゅうかん しゅうかん しゅうかん しゅうかん しゅうかん しゅうかん しゅうかん しゅうかん しゅうかん しゅうかん しゅうかん しゅうかん しゅうかん

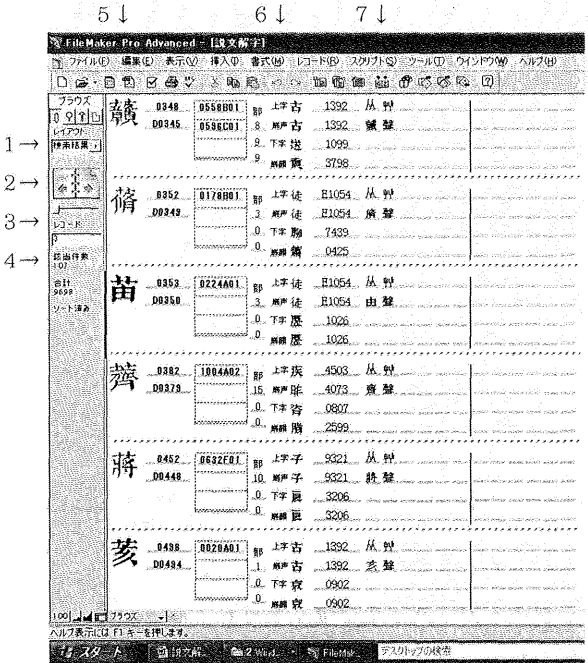

以下に、それぞれの矢部に従って詳細を述べる。 1→:「レイアウト」と書かれた下のタブに「検索結果」と出ている。これは 検索の結果の全てのデータを帳票(別にソフトの中に組み込まれている) の形で一覧表として出すというモードであることを示す。

- 2→:本の絵の右側のページをクリックしたり、その下のインジケータを右に したり、この画面では切れているが、右端の送る▼マークをスクロールダ ウンすると、次の検索結果帳票が順次出てくる。
- 3→: 「レコード」と書かれた下のタブに「3」と出ている。これは左線でマ ークされているのが全データの3番目の「苗」であることを示す。
- 4→: 「該当件数」「107」は説文解字の中に「又切」を持つ親字が 107字ある ことを示す。なお、その下にある「合計」「9698」は、全部で 9698の親 字についてチェックしたということを示す。このソフトには前章2.8. で 述べたように、反切を表示するために f説文』に無い字を作字し、それも 親字として組み込まれているので、実際の『説文』収録字9431字よりも 多い。
- ↓ら:親字のフォント、そのおに一行本番号と段主主本番号、務均表番号(複数 の部に属するので2つ番号がある)。
- ↓6:古音17部の所属、最初の字は8部と9部に所属している。その右に反 切上字・下字のデータ。
- 7 :構成要素。
- 3.5.又切検索結果漢字情報鱒顕

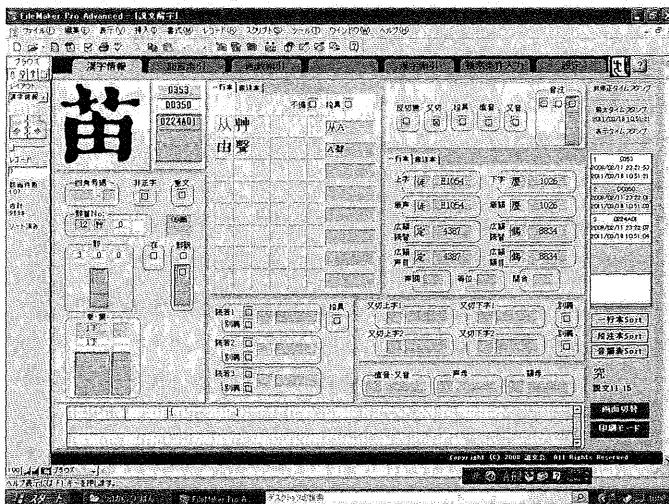

3.4. 又切検索結果帳票画面の1→で示した「検索結果」をブルダウンメニ ューで「漢字情報」に変えると、上記のような一文字ずつの漢字情報画面 がでる。

同じく 3.4. 又切検索結果帳票画面の 2→で示した本の絵のページ、インジケ ータ等のスクロールダウン機能を使うと次の文字の漢字情報画面が出て、各文 字のより詳しい情報を見ることができる。(13)

以上、ごく簡単なデータの検索を例にとって、検索の概要を述べた。

この他に、FileMakerの「ソート機能」を利用して、検索結果帳票にリスト アップされた文字の順番を検索したいデータの憾に政べ替えることができる。 以下に画面に従って詳細を示す。

3.6. レコードのソート画面

■3.3. 又切検索結果帳票画面の 6↓と 7 ↓の間の上部タスクバーに「レコード (R) J という項目がある。ここをクリックし、レコードのソートを選ぶと、以 下の画面が出る。ソート優先順位を「部」に変えると「部」の順に変わる。

その次の画面が該当字が部の順にソートされた帳票画面である。

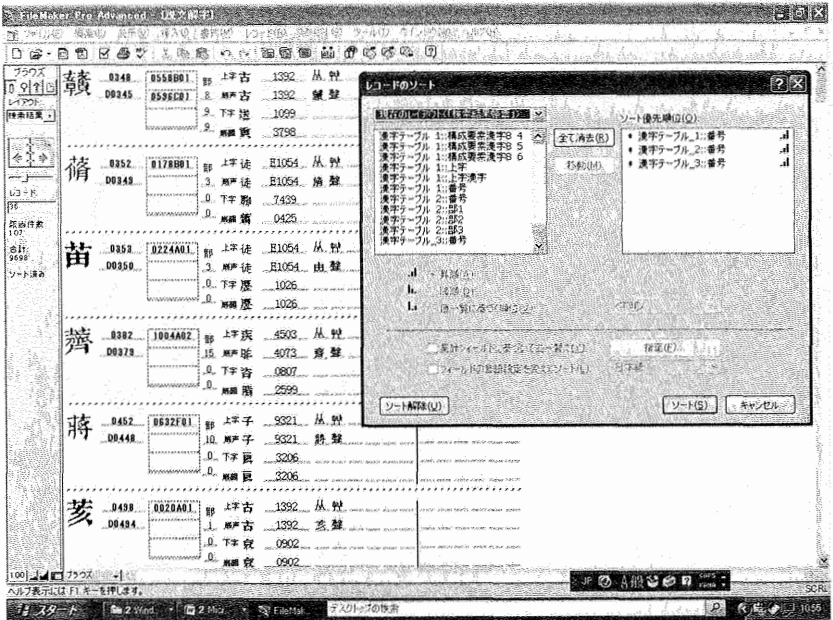

 $(36)$ 

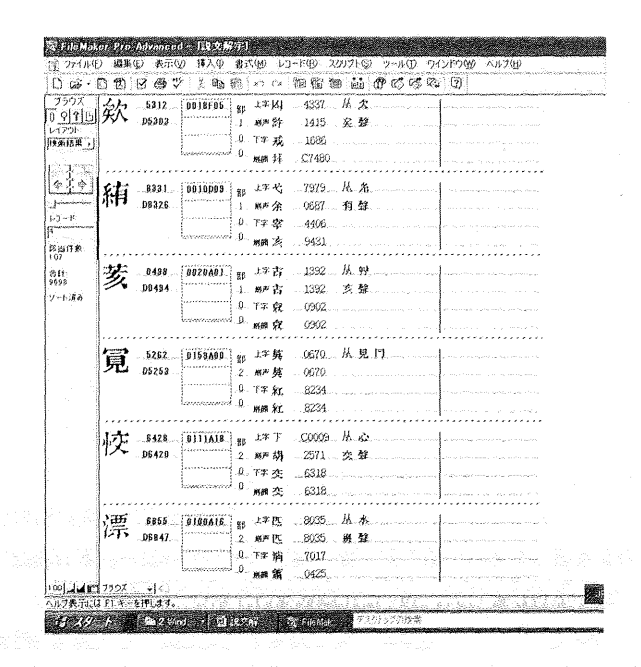

という字が 6番目から 3番目に変わっており、その他の字も入れ替わって いる。これは、前の画面では一行本の番号順であったデータ一覧表が、17部 の順にソートされているのである(ここでは1部から2部の字が示されてい る)。このように、ソート機能を使って、より有効で、晃やすい検索結果を得 ることもできる。

以上、このデータベースソフトの検索機能について述べた。もちろん、この ような鮪単なものだけでなく、もっと複雑な検索を各人の興味に応じてするこ とができる。また、今まで検証されてきた結果を再確認することもできるし、 新しいものを発見することができるかもしれない。

例えば、構成要素のパターンと聲母・韻母、反切上字・下字との関係、古音 17 部と聲母・韻母、反切上字・下字との関係、讀若の原音と讀若音、古音 17 部との関係等々。(14)

このデータベースソフトは、まだまだ未完成で、不備な点も多いが、色々な 使用方法を試しながら、これからも、より有効立ものに Lていくために協力し、 努力していく所存である。

注

- (1) 本稿は以下の2つの口頭発表をまとめたものである。
	- 1. W説文解字』データベースソフトについて;2008.1.26(1臨欝大学言語研究センタ 一第 36問研究セミナー)
	- 2. 『説文解字』データベースソフト改訂版 1について: 2010.6.26( 中国文化学会 2010年度大会)
- (2) 説文読書会ということもある。筆者がそれに参加したのはお茶の水女子大学大学 院に進学した1971年からである。その後、多数の参加者が出入りし、データカー ドの作成や加番作業に加わった。現時点での参加者は、藤山和子・南谷葉子・高橋 由利子・臼田真佐子・根岸政子・陶山知穂・塚越千史の7人。またシステムエンジ ニアの牧野英夫氏が賛助会員として参加、本会の活動を支えている。
- (3) 『江沅説文解字音均表攷正』 (1994)の頼惟勤序文。
- (4)実際は2つの部分からなる:第一部分は江沅の『説文解字音均表』の収録字を諧 聲符順に分類加番したもの。第二部分は『説文解字』の一篆一行本の収録字を部首 ごとにまとめて加番したもの。一字ごとではない。
- (5) 『説文解字』一篆一行本の収録字を一字ごとに加番したもの。注(4)で言う第二部 分がその基礎である。中華書局影印本(1963.北京)が底本。 P.28の画像参照。
- (6)江沅の『説文解字音均表』の収録字に加番し、一字ごとに『加番説文解字』の番 号を加えたもの。桟(劫で言う第一部分がその慕礎となヮている。後興課局影印本 (1972,台北)が底本。
- (7) 平成7年度~8年度科学研究費補助金(基盤研究<B><2>)、総合的漢字研究 のための『説文解字』のデータベース化とそれを利用しての基礎的研究(研究代表 者:藤山和子お茶の水女子犬学文教育学部教授、研究分担者:高禰由利子上智大学 比較文化学部助教授(所属等はいずれも1995年当時)、研究成果報告書(全3冊): 『説文解字』データベース化のための検索システムコード番号表I一篆一行本篇、 □同番号表Ⅱ段注本篇。
- (8)最初の頃のデータの入力にはマイクロソフトの Accessを使用じた。現在は磁留 のレイアウトや検索条件の設定が容易な FileMakerを使用しているの
- (9)厳学審が「大徐本説文反切的音系J (留学季刊第 6-1民爵 25 pp45-143) で大徐 の反切に使用されている最多字を分類項目にしたもの。
- (10)段注本や音均表には段玉裁や江況が f説文解字』の収録字を削ったり加えたりし ている。加増した字については別にフォントを作りソフトに入れた。これらの字に は一行本の番号は無く、段校本の番号や斎均表の番号だけがある。また、その他の

反切などの情報は入っていない。削ったものについては一行本の番号はあるが、段 注本・音均表の番号は無い。

- (11 )その{也、色々なパターンがあり、ソフトではプルダウンメニューで選べるよラに なっている。
- (12) 2.8. 反切データで述べたように、「右側に一行本の番号を入れれば、漢字のフォ ントに変換されて番号の左側に出てくる」のは、その番号から JIS漢字とフォント ファイル名を取得し、そのJIS漢字をそのフォントで表示すると、目的とする『説 文』の字が表示できるためである。
- (13) なお、 「又切」の詳しいデータはまだ未入力のものが多いが、 先にこのように該 当字をすべて出してから、点検・入力することができ、より効率的である。また、 データ入力の誤りも、同様にして発見・訂正できる。
- (14) 『江沅説文解字音均表攷正』(1994)の頼惟勤序文では、以下のようなことも述べ られている:

「本書は江流の諧声符番号と大徐の番号とを対照させている。そこで発生した問題 は、金大徐と段氏との違い、②段氏自身の学説の変化(分類のゆらぎ)、江氏自身 の分類のゆらぎ、以上の三者にそれぞれに由来するものがある。この点は将来会員 によって考察が加えられて行くであろう。

また根本に溯って、江沅(本来は段玉裁)のように諧声符によって文字を古韻ご とに分類しきることができるかどうかということも、本書によって始めて実質的に 検証されることとなるに違いない。

その際、①聲類(頭子音)の共通性による諧声符、②正字と重文との間で諮声符 所属が違うとき、 3假借の諸声、というような項目が前もって考えられる。

(上智大学)